# **SOLIDWORKS TRAINING**

# **ENABLING INNOVATION CHALLENGE THE STATUS QUO**

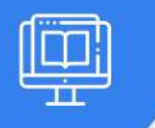

# **SOLIDWORKS ROUTING: ELECTRICAL**

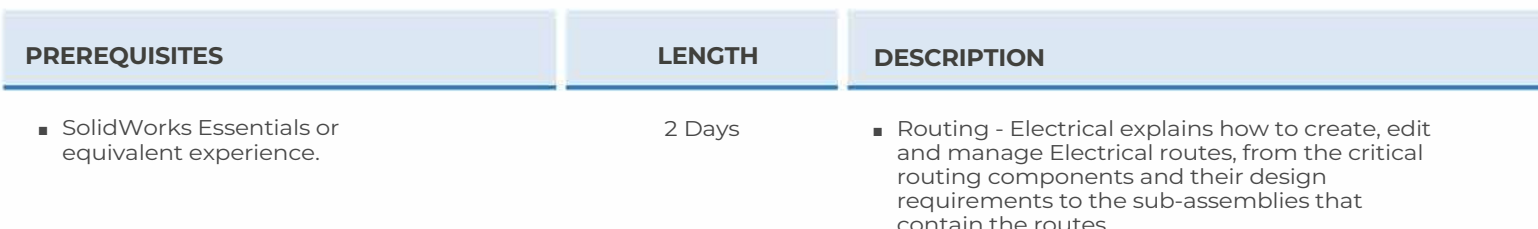

#### ► **FUNDAMENTALS OF ROUTING**

- What is Routing?
- Routing Setup
- Routing Library Manager
- General Routing Settings

### ► **BASIC ELECTRICAL ROUTING**

- Basic Electrical Routing
- Adding Routing Components
- Start by Drag and Drop Connector
- Auto Route
- Save to External File
- Exercise I: Basic Electrical Routing

### ► **ROUTING WITH CLIPS**

- Routing with Clips
- Routing through Existing Clips
- Adding Clips while Auto Routing
- Editing a Route
- Working with Clips
- Routing Through a Clip
- Splitting a Route
- Adding a Splice
- Multiple Routes Through a Clip
- Exercise 2: Editing Electrical Routes
- Exercise 3: Adding Splices

### ► **ELECTRICAL ROUTING COMPONENTS**

- Routing Library Parts Introduction
- Electrical Routing Library Parts
- Libraries
- Routing Component Wizard
- Routing Component Geometry
- Routing Library Manager
- Routing Component Attributes
- Clip Axis and Axis of Rotation
- Electrical Libraries
- Exercise 4: Creating Routing Components
- Exercise 5: Creating and Using Electrical Clips

#### ► **STANDARD CABLES & REUSING ROUTES**

- Using Standard Cables
- Standard Cables Excel File
- Modifying Standard Cables
- Creating a Standard Cable
- Reuse Route
- Delink Route
- Routing Templates
- Creating Custom Routing Templates
- Exercise 6: Using Standard Cables and Reuse Route
- Exercise 7: Creating Standard Cables

**CAD MicroSolutions Inc . . cad micro.com** 

GTA: 30 International Bvd. #1, Toronto, ON, M9W 6L9, Canada **TRI-CITIES:** 225 Pinebush Rd, Suite 102, Cambridge, ON, NlT 189 **Phone:** (416) 213-0S33 I **Toll-Free:** 1 (888) 401-5885 **1**<br>
contact@cadmicro.com | sales@cadmicro.com | sales@cadmicro.com | sales@cadmicro.com | sales@cadmicro.com | Sales

# **SOLIDWORKS TRAINING**

# **ENABLING INNOVATION CHALLENGE THE STATUS QUO**

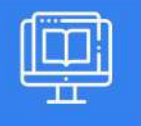

# **SOLIDWORKS ROUTING: ELECTRICAL**

# ► **ELECTRICAL DATA IMPORT**

- Importing Data
- Routing Library Manager
- From/To Lists
- Route Properties
- Route Guidelines
- Using Guidelines and Clips
- Exercise 8: Creating Libraries and From/To Lists

## ► **ELECTRICAL DRAWINGS**

- Route Flattening and Detailing
- Annotation Flattening
- Flatten Route
- Drawing Details
- Manufacture Flattening
- Exercise 9: Electrical Drawings

# ► **FLEX CABLES**

- Flex Cables
- Flex Cable Routes
- Flex Cable Auto Routing
- Manual Sketching
- Using Flex Cables with Clips
- Exercise 10: Creating Flex Cables

### ► **ELECTRICAL CONDUITS**

- Electrical Conduits
- Rigid Conduits
- Orthogonal Routing with Auto Route
- Electrical Data in Conduits
- Manual Sketch Routing
- Flexible Electrical Conduits
- Electrical Routes through Ducts and Cable Trays
- Exercise 11: Electrical Conduits
- Exercise 12: Adding Cables and Editing Conduits

**CAD MicroSolutions Inc .**  www.cad micro.com

GTA: 30 International Bvd. #1, Toronto, ON, M9W 6L9, Canada **TRI-CITIES:** 225 Pinebush Rd, Suite 102, Cambridge, ON, NlT 1B9 **Phone:** (416) 213-0533 I **Toll-Free:** l (888) 401-5885 contact@cadmicro.com I sales@cadmicro.com